# Primjer izvještaja – Simulacija linearnog sustava drugog reda

Signalko Sustavić 36361849, industrijska elektronika

5. listopada 2004.

## 1. O izvještaju

Nakon svake laboratorijske vježbe potrebno je napisati izvještaj. Izvještaj možete pisati rukom ili na računalu, a predajete ga na sljedećoj laboratorijskoj vježbi ispisanog na papiru. Sam izvještaj se sastoji od kratkog opisa zadanog problema, u potpunosti opisanog naˇcina rjeˇsavanja na raˇcunalu te od rezultata simulacije. Rezultate simulacije je obavezno potrebno komentirati s time da su dovoljni kratki komentari.

## 2. Simulacija

### 2.1. Zadatak

Prije navođenja metode rješavanja i dobivenih rezultata ukratko ponovite zadatak koji rješavate, npr. rješavamo linearnu diferencijalnu jednadžbu

$$
\frac{d^2x}{dt^2} + 0,5\frac{dx}{dt} + 0,4x = 1
$$

uz zadane početne uvjete  $x_0 = 0.5$  i  $\dot{x}_0 = 0$ .

#### 2.2. Simulacijski blok dijagram

Prilikom navođenja rezulata simulacije opišite korišteni postupak rješavanja. Time se omogu´cuje ponavljanje provedene simulacije te provjera dobivenih rezultata (ponovljivost pokusa).

Zadanu jednadžbu riješavamo računalom. Korišteni simulacijski blok dijagram prikazan je na slici 1. Zadani poˇcetni uvjeti postavljeni su unutar blokova Integrator 1 i Integrator 2, i to  $\dot{x}_0 = 0$  unutar bloka Integrator 1 i to  $x_0 = 0.5$  unutar bloka Integrator 2. Korištena je ode45 (Dormand-Prince) numerička metoda uz varijabiln korak.

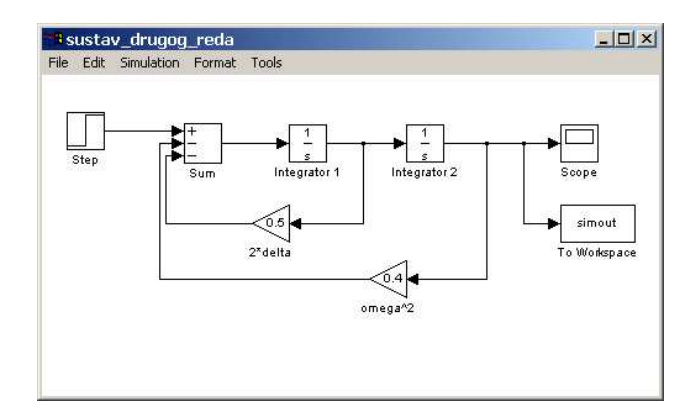

Slika 1: Simulacijski blok dijagram

## 3. Rezultati simulacije

Navedite sve rezultate simulacije koji se traže. Za svaki rezultat pokušajte napisati kratki komentar, npr. navedite da li su rezultati očekivani ili ne, može li se do istih rezultata do´ci nekom drugom metodom, da li postoji prikladnija metoda simulacije. . .

Uz opisani simulacijski dijagram dobivamo odziv sustava prkazan na slici 2.

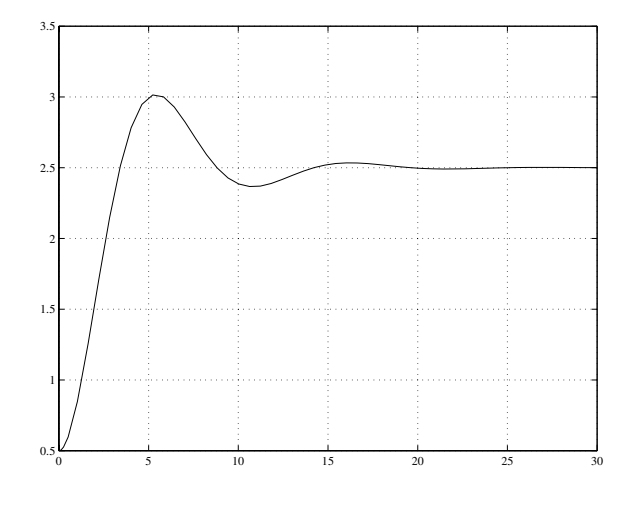

Slika 2: Odziv sustava

Radi se o linearnom sustavu drugog reda čije početno stanje je zadano i iznosi  $x_0 = 0.5$ . Ovo početno stanje se može očitati i iz dobivenog odziva koji započinje upravo u 0,5. Početni nagib je zadan kao  $\dot{x}_0 = 0$  što odgovara nagibu tangente u početnoj točki odziva – zamislimo li tangentu u toj točci vidimo da je horizontalna.

Iz dobivenog odziva vidimo da postoji stacionarno stanje te da u stacionarnom stanju odziv sustava iznosi 2,5. U tom slučaju je  $\frac{d^2x}{dt^2} = 0$  i  $\frac{dx}{dt} = 0$  te se vrijednost odziva u stacionarnom stanju može odrediti iz jednadžbe

$$
0.4x = 1.
$$

Dobiva se  $x = 2.5$  što se poklapa s rezultatima simulacije. Radi se o stabilnom sustavu drugog reda.

Za dani sustav možemo odrediti i neke zanimljive parametre odziva kao što su npr. vrijeme porasta. Odziv s odredenim parametrima prikazan je na slici 3.

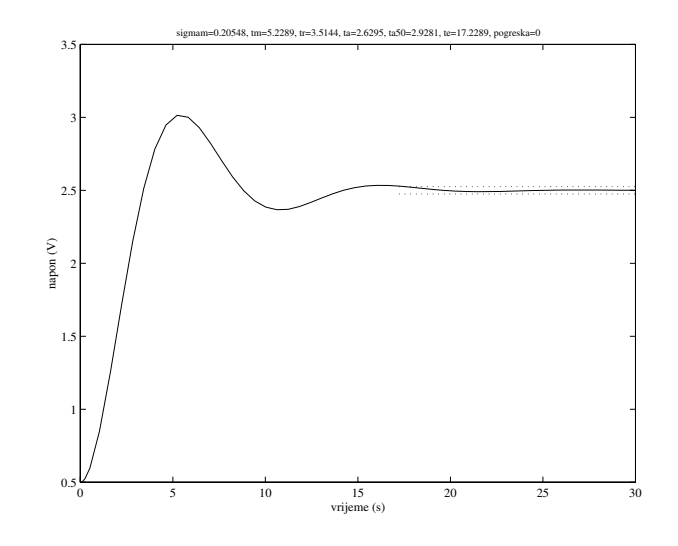

Slika 3: Odziv sustava